**Информатика** 

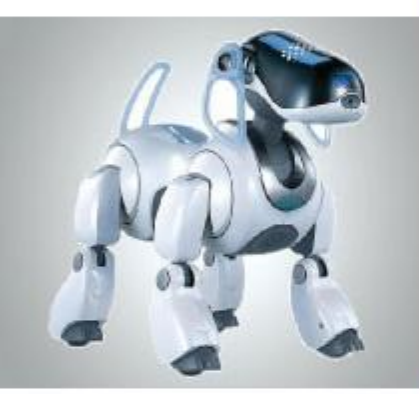

## **СОЗДАНИЕ ТЕКСТОВЫХ ДОКУМЕНТОВ НА КОМПЬЮТЕРЕ**

**ОБРАБОТКА ТЕКСТОВОЙ ИНФОРМАЦИИ**

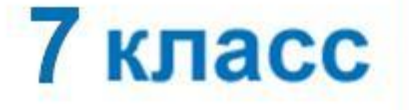

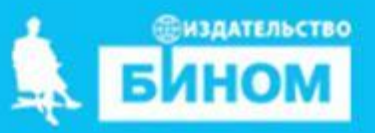

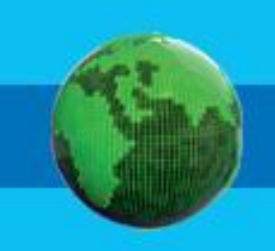

- **• буфер обмена**
- **• фрагмент**
- **• поиск и замена**
- **• проверка правописания**
- **• режим вставки/замены**
- **• редактирование (правка) текста**
- **• клавиатурный тренажёр**
- **• набор (ввод) текста**

### **Ключевые слова**

# **Набор (ввод) текста**

Подготовка документа на компьютере состоит из таких этапов, как **набор**, **редактирование** и **форматирование**. **Набор (ввод)** текста осуществляется с помощью клавиатуры. Навык квалифицированного клавиатурного письма сегодня считается социальным, общекультурным.

Расположение букв на клавиатуре выполнено с учётом принципа «наибольшей повторяемости».

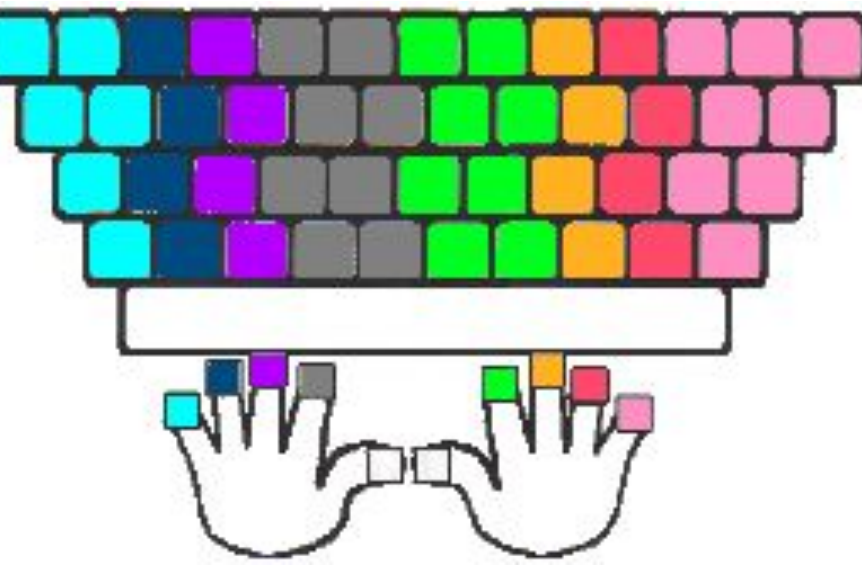

Зоны ответственности пальцев на клавиатуре

### **Правила ввода текста**

• THE RELEASE TO CHE CARD TO CHE CARD TO CHE CAN THE CAN THE CANCEL CAN THE RELEASE OF THE CAN THE RELEASE OF **достигнут, курсор автоматически перейдёт на начало** следующей строки; • dan perette und manner and how the state of the state of the state of the state of the state of **Research African Entersity**  $\bullet$  randel a superformed that the straight  $\alpha$  is the straight  $\alpha$  , and  $\alpha$  superformed  $\alpha$ **每66544** ca Rupe Engles of Google was had the came of the profession of the Selection of Google •знаки препинания (запятую, двоеточие, точку, восклицательный и вопросительный знаки) пишите слитно ередующего слова;

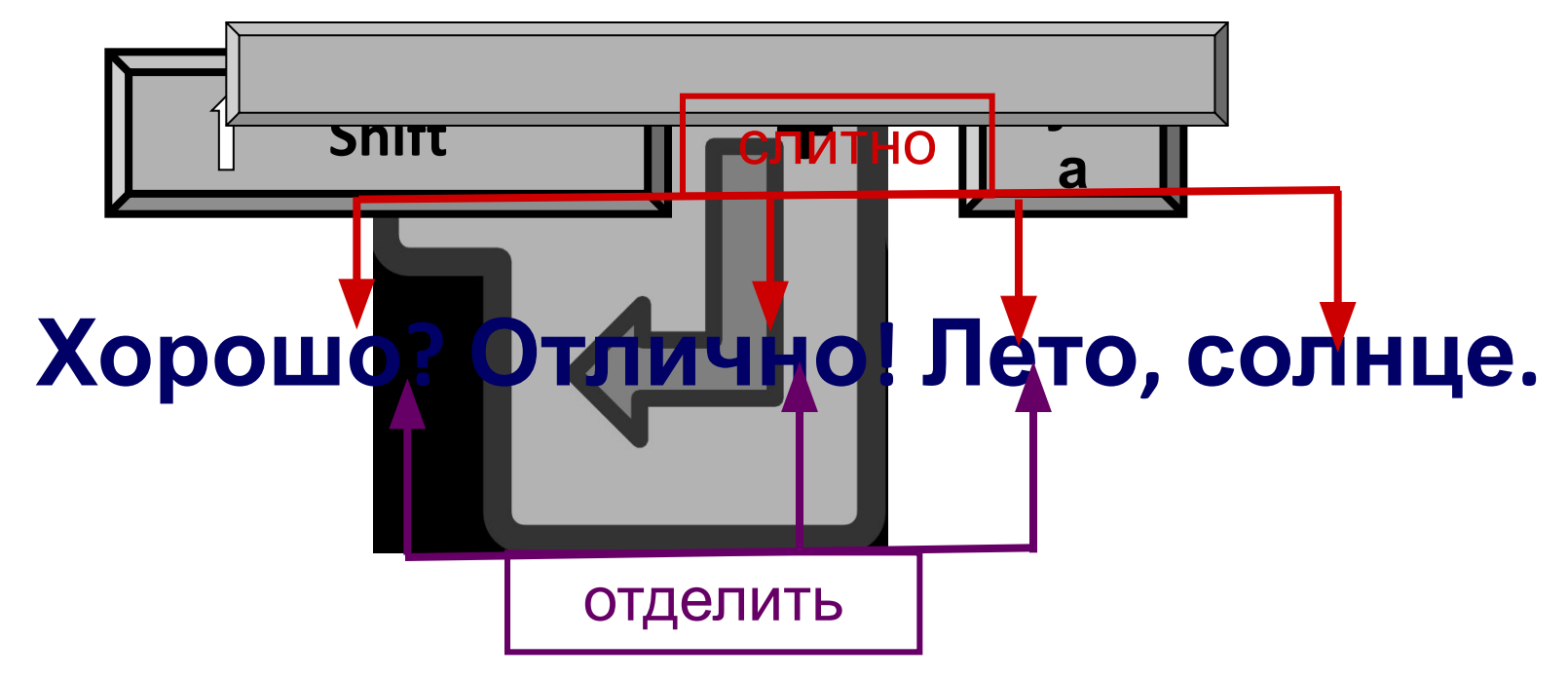

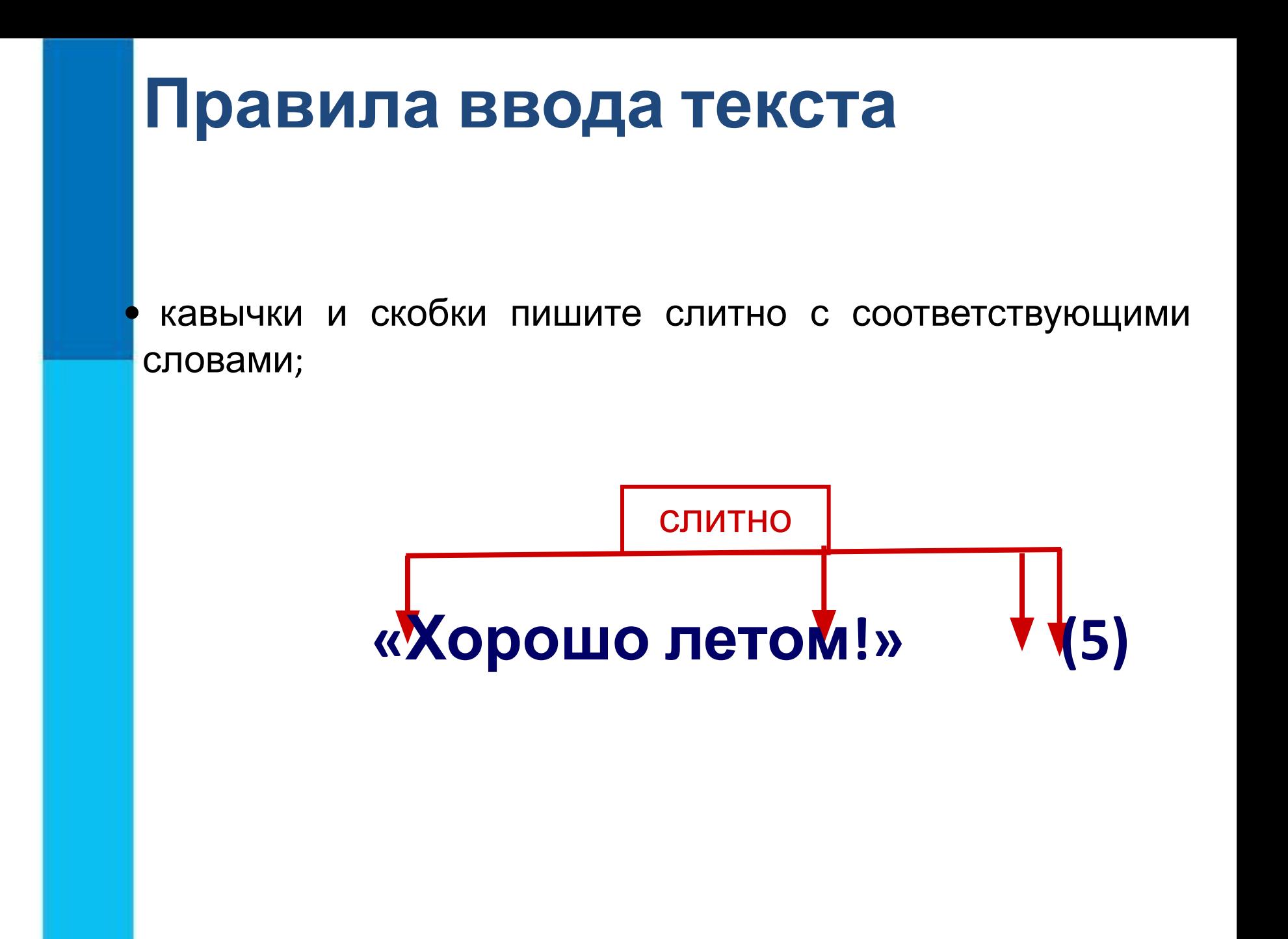

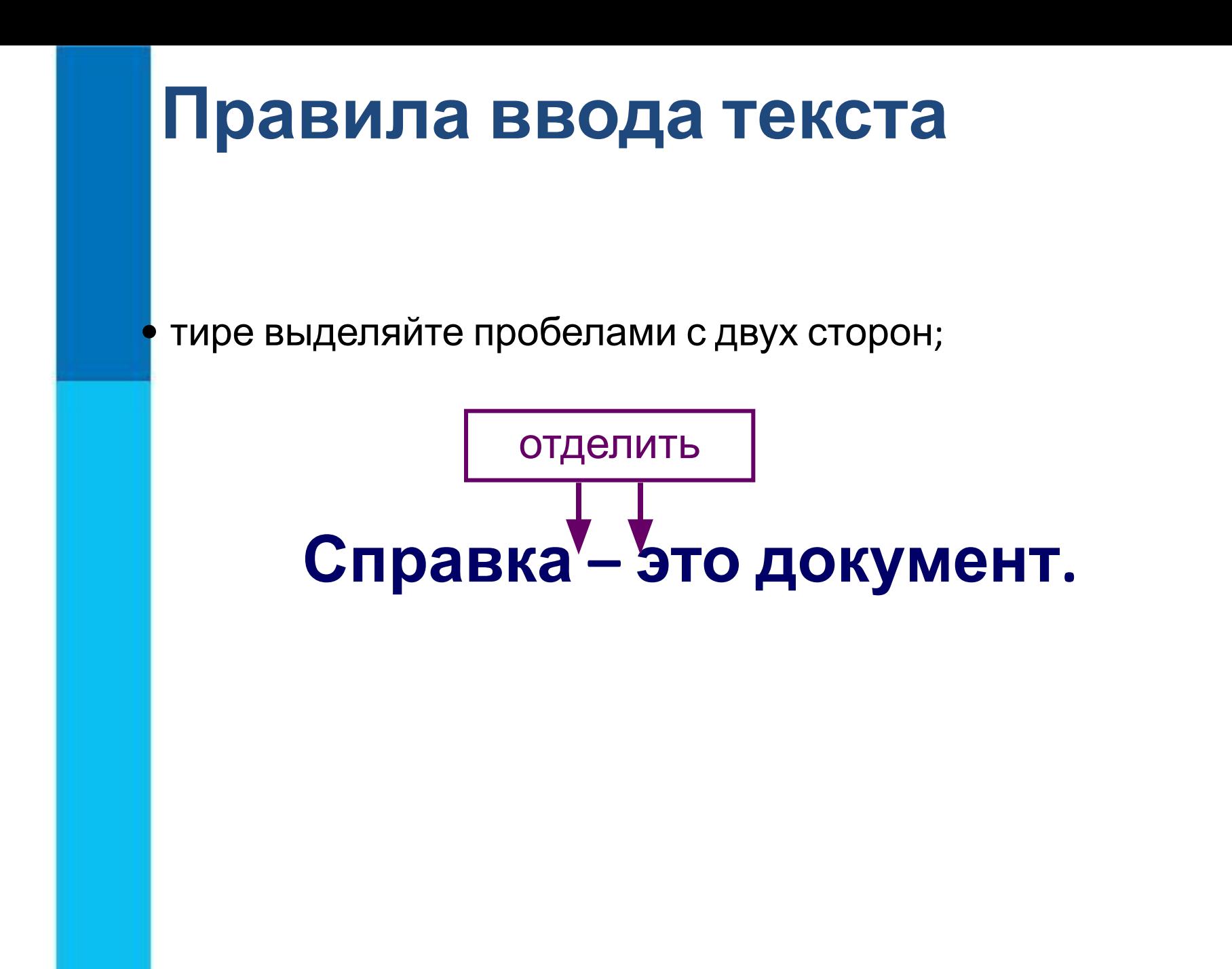

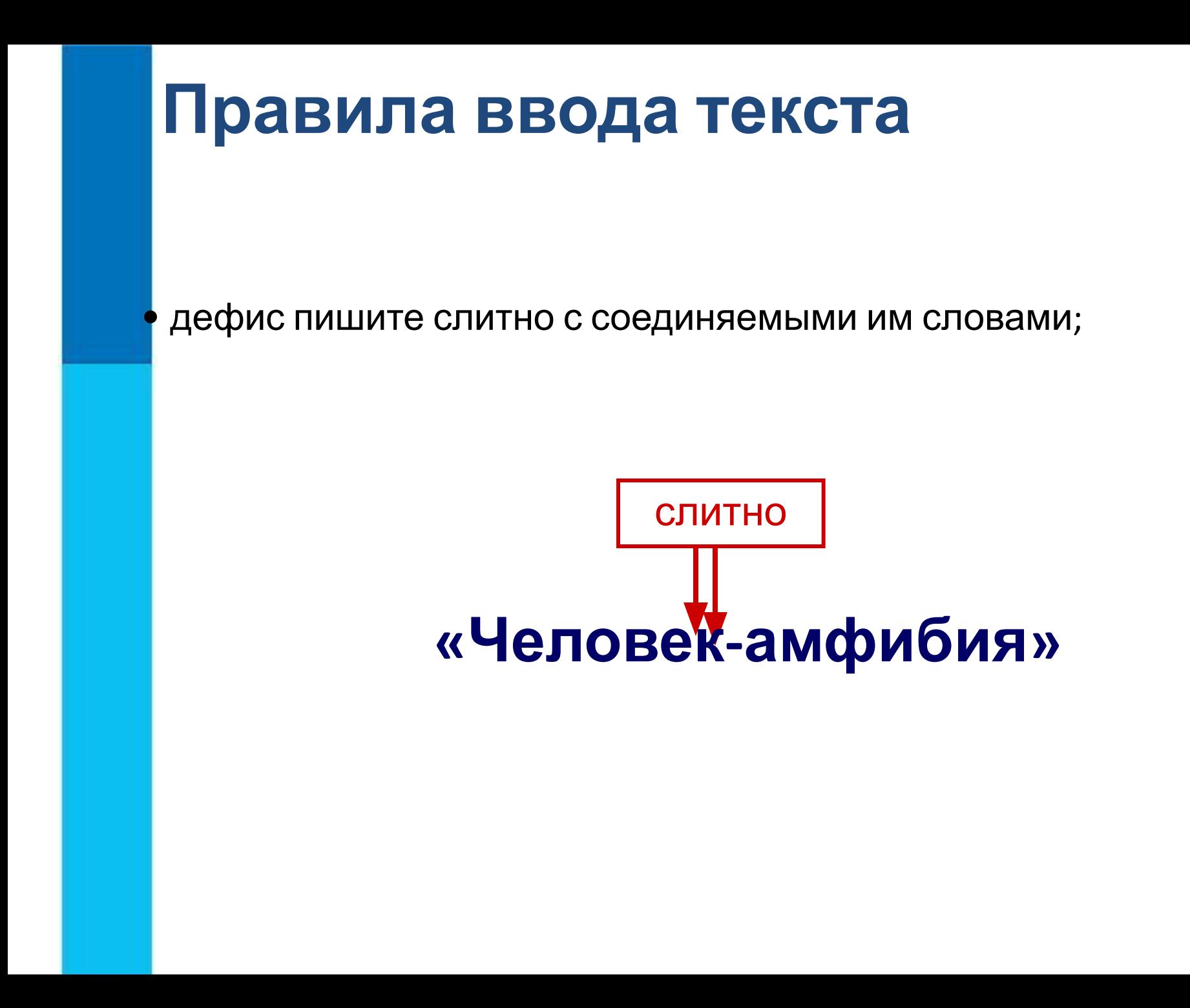

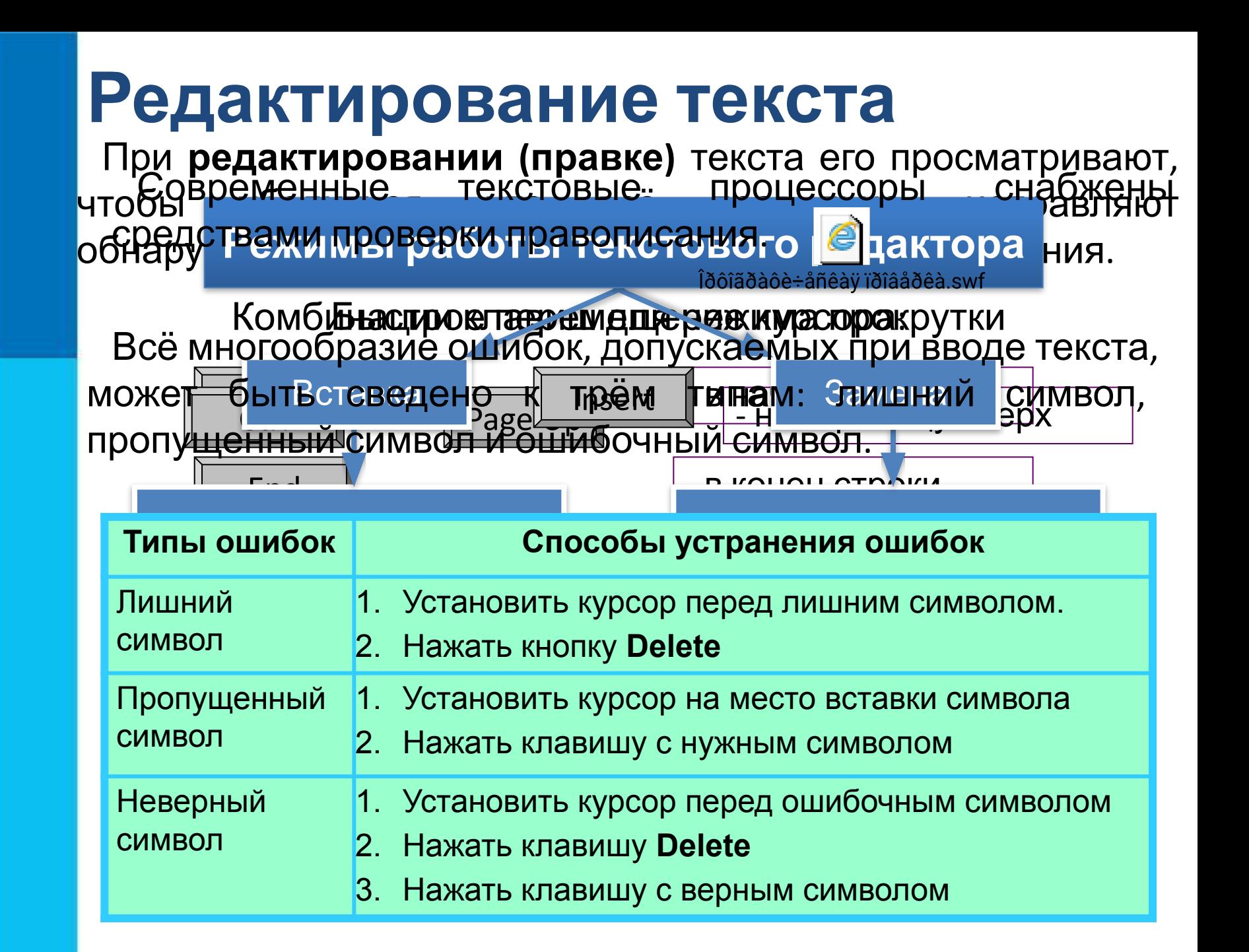

## **Работа с фрагментами текста**

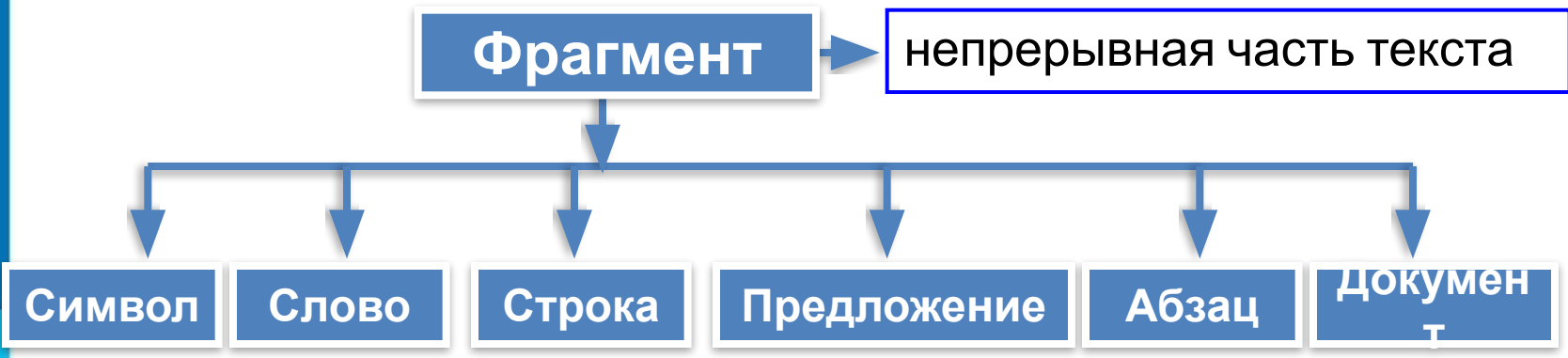

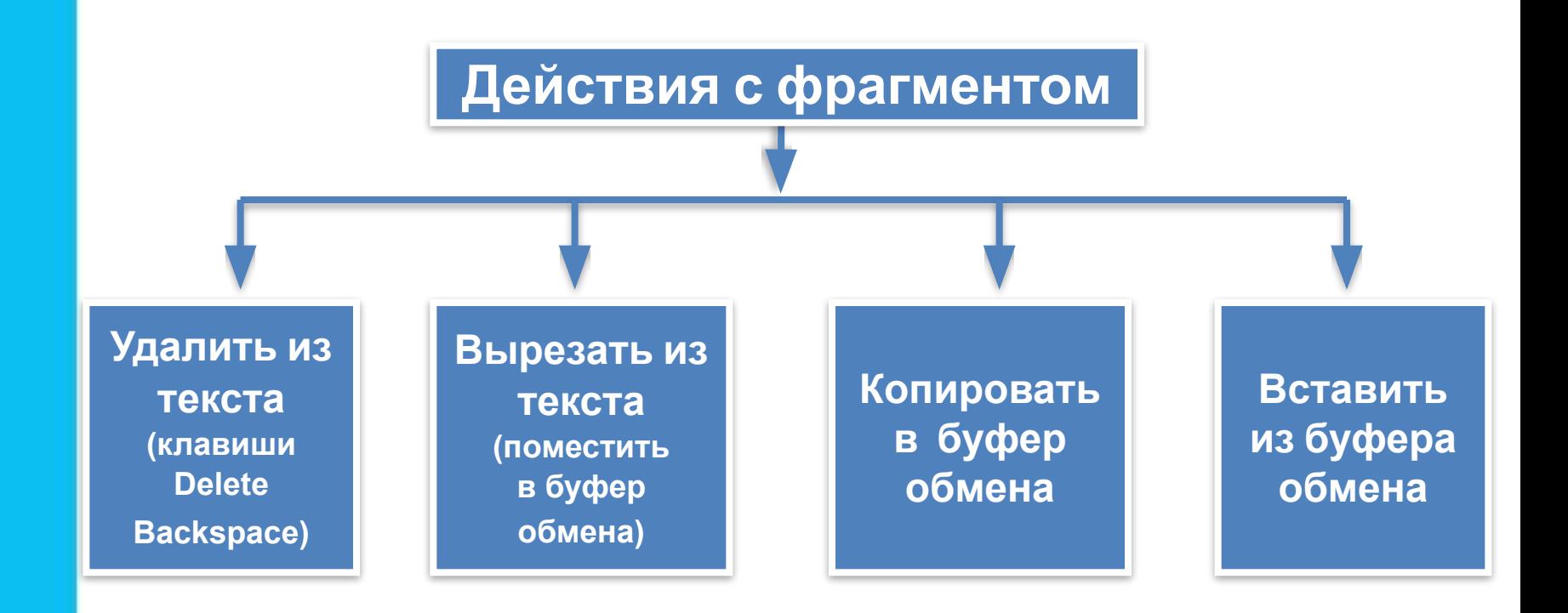

### **Самое главное**

*Набор (ввод)* текста, как правило, осуществляется с помощью клавиатуры. Навык квалифицированного клавиатурного письма сегодня считается социальным, общекультурным. Изучить расположение букв на клавиатуре и освоить навыки ввода текста проще всего в процессе работы с *клавиатурным тренажёром*.

При *редактировании (правке)* текста его просматривают, чтобы убедиться, что всё правильно, исправляют обнаруженные ошибки и вносят необходимые изменения. При редактировании можно работать не только с отдельными символами, но и с целыми фрагментами текста: удалять, вырезать, копировать в буфер обмена и вставлять в нужное место один или несколько раз.

В современных текстовых процессорах реализованы *функции проверки правописания, поиска* заданного *фрагмента* текста и замены его другим фрагментом.

## **Вопросы и задания**

Сам вы понимательно понимательно понимательно понимательно понимательно понимательно понимательно понимательно квя ПП<mark>Г, разменерованно при видети</mark> янде считается социальным политическим политическим социальным и политическим политическим социальным политическим <br>В примере социальным политическим социальным политическим социальным социальным социальным социальным социальн 1) Синица на море пустилась и в судалить с пустилась с пустилась с пустилась и в советах с пустилась и в совет<br>При пустилась с при пустилась с при пустилась с при пустилась с при пустилась с при пустилась с при пустилась<br> **По како и при на клави при принципи при принципи при принципи при принципи при принципи при принципи при принц** русские буквы? **•** Открытие файла **•** Открыть PACK PRIDAGO PROTECT PROGRAM DISPOSATION CONTRACT COMPLETE OF PROTECT PRODUCTS. TO CHARGE THE CONTRACT COMPLET<br>PROTECT PRODUCTS IN A REAL PRODUCT COMPLETE OF PRODUCTS IN A REAL PRODUCT OF PRODUCTS IN A REAL PRODUCT OF PRO следует вителя на класситу в турских придется при придети.<br>СВ 141XOM IP31He Deputyde HYMPIF BRIEF III STREIMATYPE. **ВРЕСНИ СЛОВЕН СЛОВЕННОЙ СЛОВЕНИЕМ**; КОТОРЕ **В САЖОГА ПРИНЯСТИЯТЬ В КЛАВИЯ В С В САМИ <u>йд компания сориальных ниже предлагает предлагает кладый анти-</u>** правили пробелы между словами и пробелы между словами и пробела и пробела и пробела и пробела и пробела и про<br>Пробела и пробела и пробела и пробела и пробела и пробела и пробела и пробела и пробела и пробела и пробела и **в экономический препи** 2) ( $\blacksquare$  на  $\blacksquare$  , что  $\blacksquare$  вырезать. Синица хвалилась:  $\blacksquare$  , что хочет море сжечь. 3) Синица на море пустилась: она хвалилась, что хочет море сжечь. 4) Синица на море пустилась <del>сказана море при пустилась и при пустилась с картинась, что хочет море сжечь.</del> На Как можно переместить курсор к обнаруженной Что може рассматривать рассматривать рассматривать до не в составительно при может рассматривать для поставител<br>В рассматривать рассматривать на составительно при може и в составительностью и производить не при може и сос <u>качестве фрагментала (</u> **• Копировать**<br>● Редактировать **МОРО ВЕСТОТМОТЬТСЯ ГРЮДУ КОЙП, ГЕНСТВИЯ СКОТСТВИТЬ В НАОБХЕВ.**<br>ОВНЕВН<del>ОТМИТИМ И МИСЛОДО В ТЕКСТОЛО</del>КОЛО-НАРАЛИЯ ГКОТОРОВИХ ar superior with a control of the control of the control of the control of the control of the control of the c<br>String of the control of the control of the control of the control of the control of the control of the control Выберите (отметьте галочкой) действия, которые могут  $f(x) = \frac{1}{2} \int_{0}^{1} \frac{1}{2} \int_{0}^{1} \frac{1}{2} \int_{0}^{1} \frac{1}{2} \int_{0}^{1} \frac{1}{2} \int_{0}^{1} \frac{1}{2} \int_{0}^{1} \frac{1}{2} \int_{0}^{1} \frac{1}{2} \int_{0}^{1} \frac{1}{2} \int_{0}^{1} \frac{1}{2} \int_{0}^{1} \frac{1}{2} \int_{0}^{1} \frac{1}{2} \int_{0}^{1} \frac{1}{2} \int_{0}^{1} \frac{1}{2} \int_{0}^{1} \frac{1}{$ **•** Форматирование файла **•** Удалить **• Вырезать** <u>**•** Вырезать **•** Вырезать **•** Вырезать **•** Вырезать **•** Вырезать **•** Вырезать **•** Вырезать **•** Вырезать **•** Вырезать **•** Вырезать **•** Вырезать **•** Вырезать **•** Вырезать **•** Вырезать **•** Вырезать **•** Вырезать</u> **•** Проверка правописания **• Великовические процессионализмические процессионализмические процессионализмические процессионализмические п**ро<br>При проделение проделать при проделение проделать при проделение проделать при при при при при при при при • Пере<del>ме</del>щение фрагментов текста текста текста текста текста текста текста текста текста текста текста текста текста текста текста текста текста текста текста текста текста текста текста текста текста текста текста текста <u>•</u><br>•• Обращение к справочной системе системе системе системе системе системе системе системе системе системе систем **•** Сохранение файла • Печать области производить от области производить от области производить производить производить производить <br>В Печатель Сомпания и Сомпания и Сомпания и Сомпания и Сомпания и Сомпания и Сомпания и Сомпания и Сомпания и <u>В</u>ыбените те савие между мактограммами и пении  $0000$  обозначение и ими действиями действиями действиями действиями действиями действиями действиями действиями действиями действиями действиями действиями действиями действиями действиями действиями действиями действиям ОТКРЫТЬ ПОРТОСТАВИТЬ СТАНДИЦА С СТАНДИЦА С СТАНДИЦА С СТАНДИЦА С СТАНДИЦА С СТАНДИЦА С СТАНДИЦА С С<br>С СТАНДИЦА Сохранить при политики<br>Сохранить Вставить Сохранить как Копировать Вырезать  $\overline{A}$ - -- -- - -- -- - -- -- - -- -- - -- -- -- -- -- -- -- --  $-$ -- КОРФИЛЬНЫЙ ФАТИТЕЛЬНЫЙ ФРАНСИЯ ПРИ ПОПАДЕНИЕ ПО ПОЛЬСКОГО  $O(100$ **•** Вставить **•** Переместить **•** Отменить **•** Повторить **•** Заменить **•** Найти **•** Сохранить

## **Опорный конспект**

**Подготовка документа на компьютере** состоит из таких этапов, как набор, редактирование и форматирование.

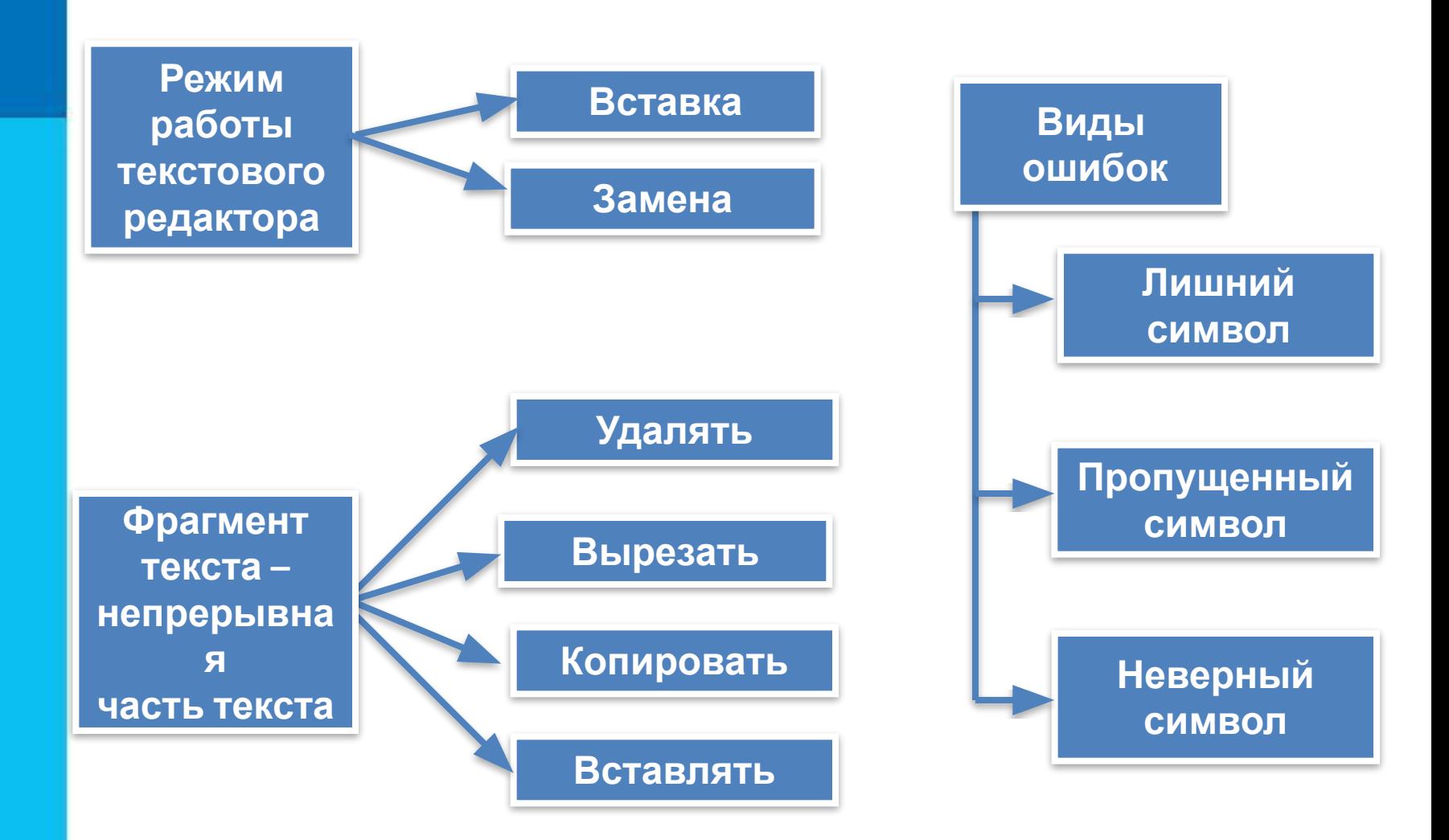

### Задание 1. Ввод символов

- Запустите текстовый процессор, установленный на вашем компьютере. 1.
- Введите с помощью клавиатуры: 2.

```
Буквы русского алфавита: Аа Бб Вв Гг Дд Ее Ёё Жж Зз Ии Йй Кк Лл Мм
Нн Оо Пп Рр Сс Тт Уу Фф Хх Цц Чч Шш Щщ Ьь Ыы Ъъ Ээ Юю Яя
Буквы английского алфавита: Aa Bb Cc Dd Ee Ff Gg Hh Ii Jj Kk Ll Mm
Nn Oo Pp Qq Rr Ss Tt Uu Vv Ww Xx Yy Zz
Алфавит десятичной системы счисления: 0 1 2 3 4 5 6 7 8 9
Алфавит римской системы счисления: I(1) V(5) X(10) L(50) C(100)
D(500) M(100)Специальные символы (русская раскладка клавиатуры): ! « № ; % : ? *
() + / - = |Специальные символы (английская раскладка клавиатуры): ! @ # $ % ^
8*() + | - = \
Произвольный текст о себе (имя, возраст, класс и т.д.)
```
Сохраните файл в личной папке под именем Символы. 3.

#### Задание 2. Правила ввода текста

- Запустите текстовый процессор, установленный на вашем компьютере.  $1.$
- 2. Введите текст:

При вводе текста соседние слова отделяются одним пробелом.

Знаки препинания (запятая, двоеточие, точка, восклицательный и вопросительный знаки) пишутся слитно с предшествующим словом и отделяются пробелом от следующего слова.

Кавычки и скобки пишутся слитно с соответствующими словами.

Тире выделяется пробелами с двух сторон.

Дефис пишется слитно с соединяемыми им словами.

3. Введите текст, обращая внимание на соблюдение соответствующих правил:

Тема «Правила ввода текста», гостиница «Малахит», шоколад «Алёнка», роман «Война и мир».

Этапы создания текстового документа: ввод, редактирование, форматирование.

Информация во Всемирной паутине организована в виде страниц (Web-страниц).

Всё-таки, Мамин-Сибиряк, жар-птица, северо-восток, Ростов-на-Дону, Нью-Йорк. Пришлось волей-неволей остаться здесь на ночь. Горя бояться - счастья не видать. Москва - огромный город, город-страна. Конец XVII века - первая половина XIX века.

Сохраните файл в личной папке под именем Правила ввода. 4.

#### Задание 3. Вставка символов

**1.** В текстовом процессоре откройте файл **Вставка.rtf:** 

Прснльнй кмпьютр: сстмнй блк (матринск плт, цнтрльнй прцсср, пртвн пмть, жсткй дск), вншн стра, клвтр, мшь, мнтр, прнтр, кстчск клнк).

- $\mathbf{2}$ В нужные места вставьте буквы, обозначающие гласные звуки, так, чтобы получились названия устройств персонального компьютера.
- 3. Сохраните файл в личной папке под именем Устройства.

#### Задание 4. Замена символов

В текстовом процессоре откройте файл Замена.rtf: 1.

К\*литка, к\*морка, к\*вычки, к\*блук, б\*гровый, п\*гром, с\*тира, ур\*ган, \*кв\*ланг, н\*в\*ждение, ср\*жжение.

- Замените «\*» на буквы «а» или «о», чтобы слова были написаны правильно.  $\mathbf{2}$
- 3. Сохраните файл в личной папке под именем Слова.

#### Задание 5. Автоматическая замена

Внимание! При вводе текста неопытные пользователи очень часто допускают ошибки, расставляя лишние пробелы и «вручную» переходя на новую строку в рамках одного абзаца. Вам предлагается отредактировать такой документ.

- 1. В текстовом процессоре откройте файл Поиск\_и\_замена.rtf.
- 2. Удалите лишние пробелы перед точками и запятыми, заменяя встречающиеся подряд пробел и знак препинания на один этот знак.
- 3. Удалите лишние символы конца абзаца, заменяя встречающиеся подряд пробел и символ конца абзаца на один пробел.
- 4. Удалите лишние пробелы, заменяя два идущих подряд пробела на один.
- 5. Удалите лишние пустые строки, заменяя два идущих подряд символа конца абзаца на один.
- 6. Сохраните документ с изменениями в личной папке под тем же именем.

### **Домашнее задание**

- Выучить правила набора текста
- Решить задачи

1. В одной из кодировок Unicode каждый символ кодируется 16 битами. Вова написал текст (в нём нет лишних пробелов):

«Ёж, лев, слон, олень, тюлень, носорог, крокодил, аллигатор — дикие животные».

Ученик вычеркнул из списка название одного из животных. Заодно он вычеркнул ставшие лишними запятые и пробелы - два пробела не должны идти подряд. При этом размер нового предложения в данной кодировке оказался на 16 байт меньше, чем размер исходного предложения. Напишите в ответе вычеркнутое название животного.

2. В одной из кодировок Unicode каждый символ кодируется 16 битами. Петя написал текст (в нём нет лишних пробелов):

«Ель, кедр, сосна, кипарис, лиственница, можжевельник — хвойные растения».

Ученик вычеркнул из списка название одного из растений. Заодно он вычеркнул ставшие лишними запятые и пробелы - два пробела не должны идти подряд. При этом размер нового предложения в данной кодировке оказался на 26 байт меньше, чем размер исходного предложения. Напишите в ответе вычеркнутое название хвойного растения.

3. В одной из кодировок Unicode каждый символ кодируется 16 битами. Ваня написал текст (в нём нет лишних пробелов):

«Лев, тигр, ягуар, гепард, пантера, ягуарунди — кошачьи».

Ученик вычеркнул из списка название одного из представителей семейства кошачьих. Заодно он вычеркнул ставшие лишними запятые и пробелы - два пробела не должны идти подряд. При этом размер нового предложения в данной кодировке оказался на 14 байт меньше, чем размер исходного предложения. Напишите в ответе вычеркнутое название представителя семейства кошачьих.